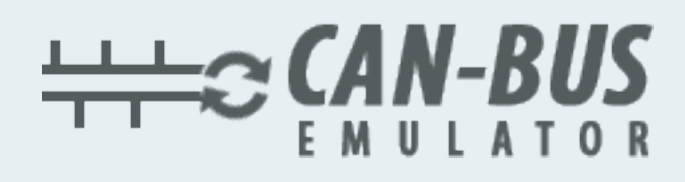

## INSTALACIÓN DE EMULADOR **PARA DAF EURO 6**

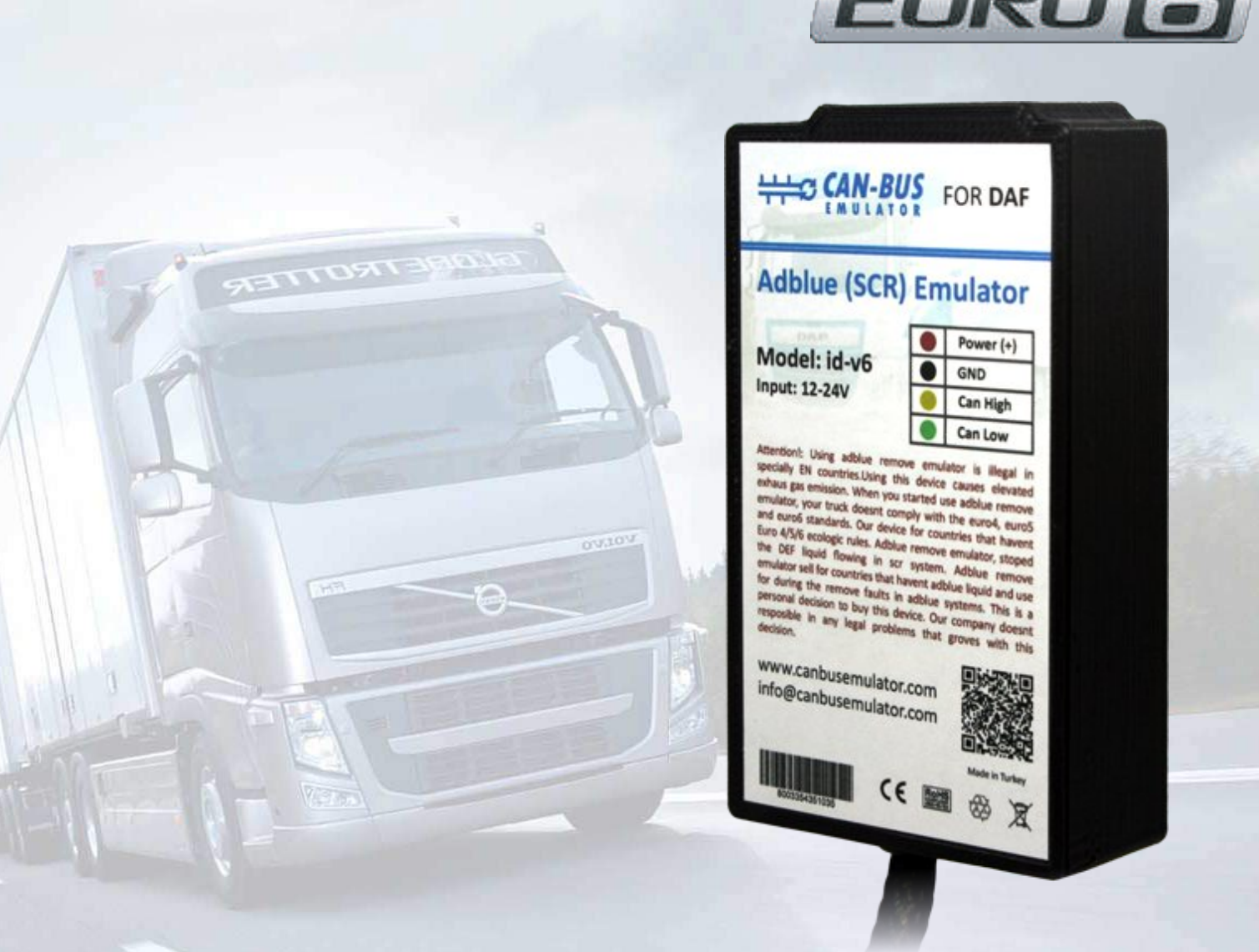

- Www.canbusemulator.com  $\bigcirc$  +90 530 937 46 36
- **B** erenakarsubasi

## INSTALACIÓN DE DAF EURO 6 ADBLUE

Debe colocar el emulador en la parte posterior del silenciador debajo de la ECU de EAS.

 Primero debe desconectar los cables del sensor de NOx y conectar los cables del emulador.

CAN H --------------------> Cable marillo CAN L --------POWER (+) --------------> Cable rojo GND(-) -------------------> Cable negro Debes obtener el fusible F22 (e497, 15A) Lado del carro Lado emulador

 NOTA IMPORTANTE: Solo los cables CAN se conectarán desde la toma de NOx cuando se extraiga el fusible del automóvil. Para las conexiones de alimentación debe utilizar Chasis y Contacto (+).

Debe borrar los códigos de error de la ECU del motor. Si no tiene el software DAVIE, puede usar el software de limpieza de códigos de error Euro 6 de DAF.

El tipo de conexión DAF 460/480 es el mismo pero las ubicaciones de los zócalos NOx son diferentes. Mostrando los lugares abajo.

DAF460

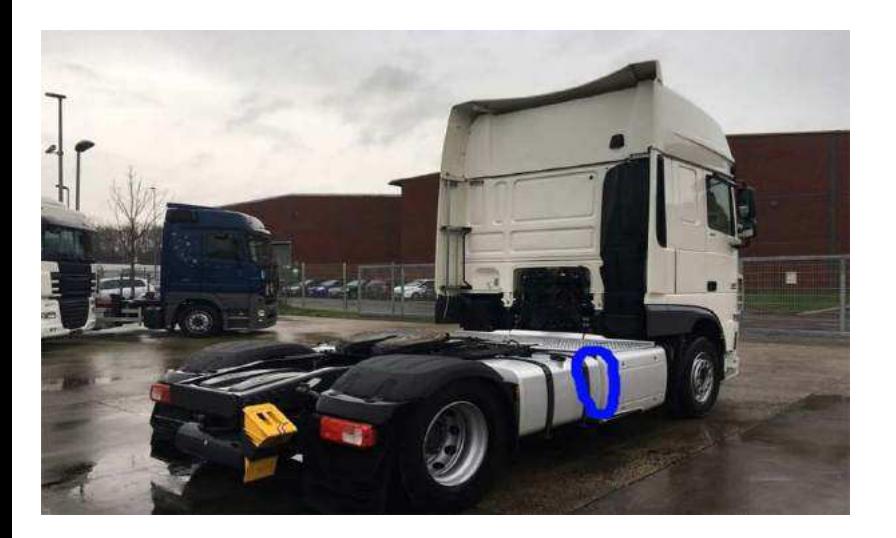

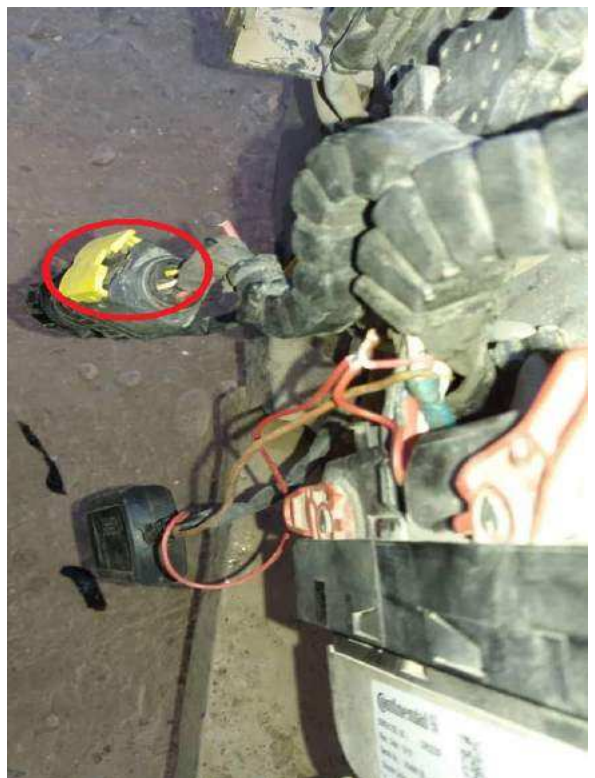

## INSTALACIÓN DE DAF EURO 6 ADBLUE

## **DAF480**

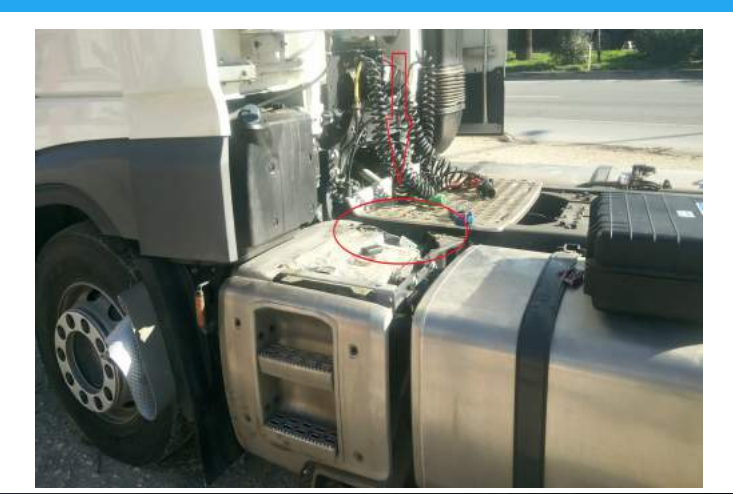

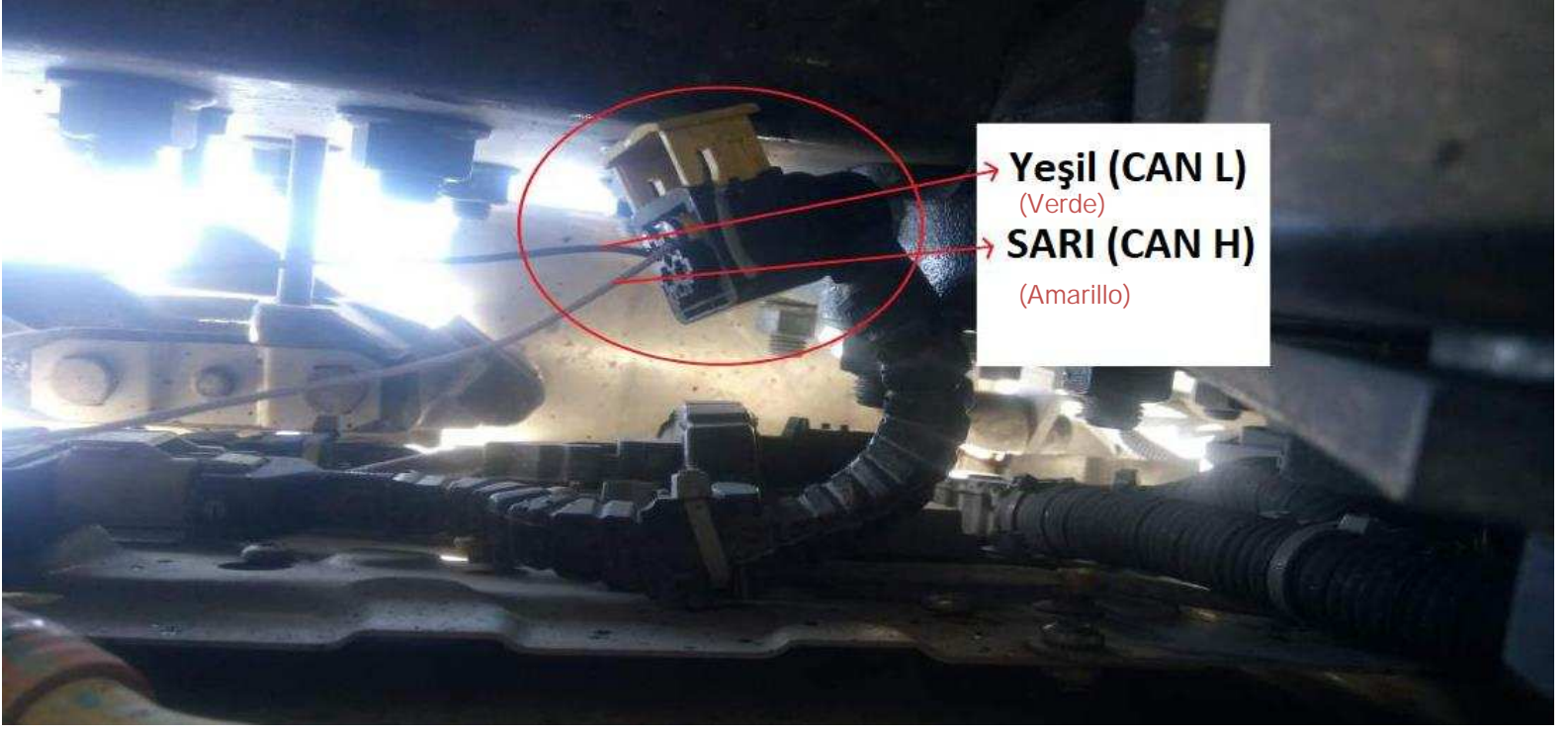

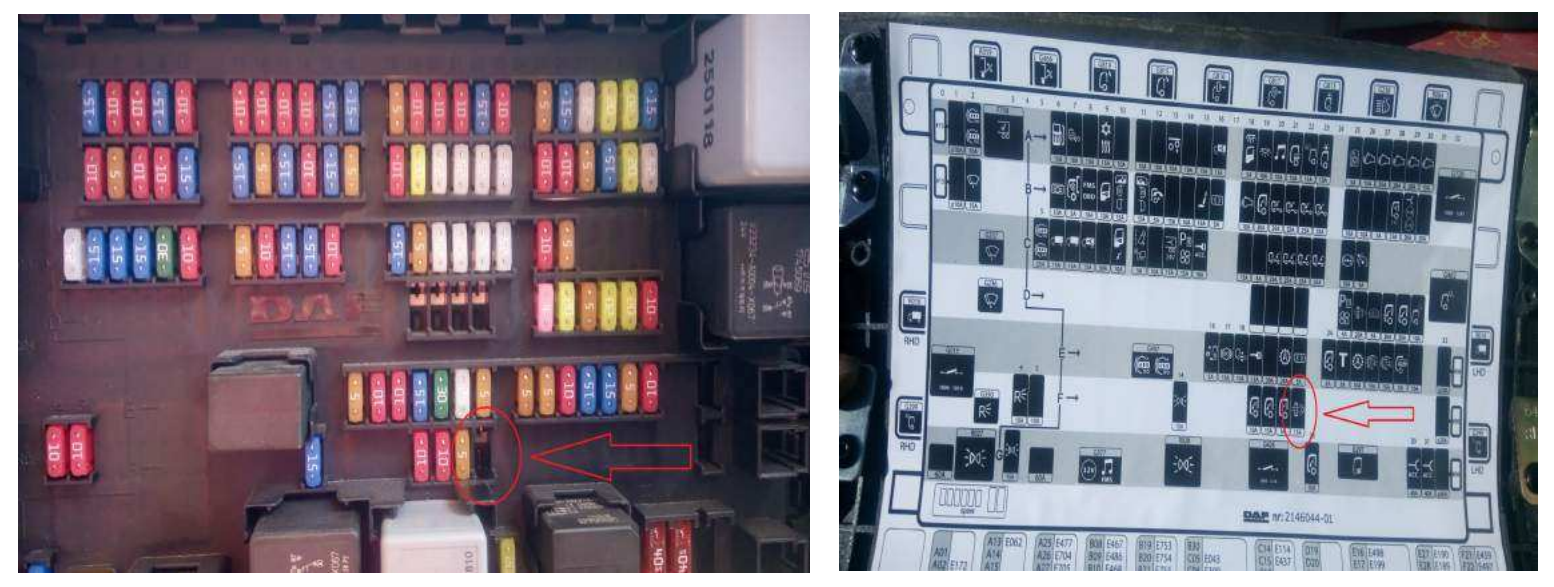

Sin duda debe cancelar el DPF después de la instalación del emulador de cancelación de Adblue

www.canbusemulator.com